# **Girdle center and Girdle center mass**

- 1. Introduction2. Girdle center mass
- 3. Girdle center
- 4. Switch between Girdle center mass and Girdle center usage in calculations
- 5. Notes

### 1. Introduction

There are new parameters for girdle center calculation - Girdle center mass. It is used for offsets calculations from report.dll 2.6.6.1 version by default.

### 2. Girdle center mass

1. Indicated on pictures as doted blue cross (bookmark for this picture is GIRDLE\_CENTER\_MASS\_CROSS):

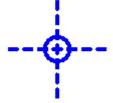

2. Example on picture from report:

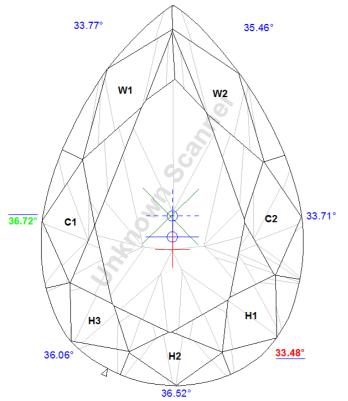

- 3. Calculated as center mass of girdle in projection on table plane.4. Used by default for calculation following values:
- - a. Girdle-Culet offset by table axis
  - b. Girdle-Table offset by table axis
  - c. Girdle to table-culet line offset d. 2\*radius roundness
- 3. Girdle center

1. Indicated on pictures as solid blue cross (bookmark for this picture is GIRDLE\_CENTER\_CROSS):

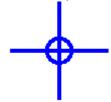

2. Example on picture from report:

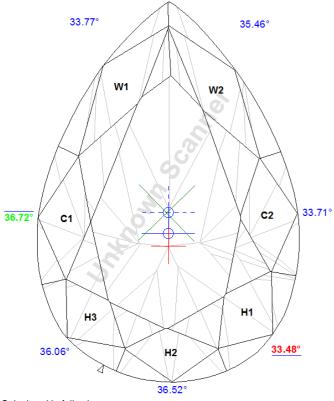

- 3. Calculated in following way:
  - a. For Princess, StepCuts, Radiant, SquareRadiant, SquareStepCut, Oval and Marquise cuttings it calculates as cross of symmetry axes.
  - b. For Pear and Heart cutting it is cross of symmetry axis with width axis.
  - c. For RBC and TriangleStepCut it is center of maximum circle that may be inscribed.
  - d. For Cushion and Unknown cut it is center mass of model projection on table plane (equal to girdle center mass).
- 4. Shown on pictures but do not used for calculation by default.

# 4. Switch between Girdle center mass and Girdle center usage in calculations

1. To use Girdle center in offset calculation please check "Girdle center" check box in "Report options" panel:

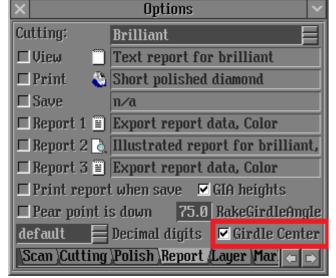

2. To save this option setup:

a. Click on "INNER" option from top menu:

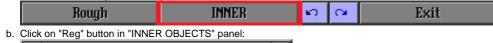

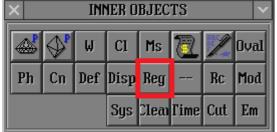

c. Click on "Save" button in "System setting" panel:

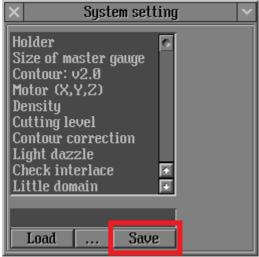

3. To use Girdle center mass offset calculation please uncheck "Girdle center" check box in "Report options" panel:

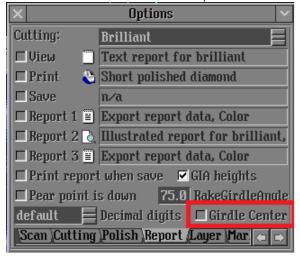

#### 5. Notes

- Please use report.dll 2.6.6.1 or higher to see features described in the manual
- If you have any question, please ask it in comments or send e-mail to developer.
  If you find mistake, please describe it in comments or send e-mail to developer.